# C9500XおよびC9600Xのポートグループの制限 について

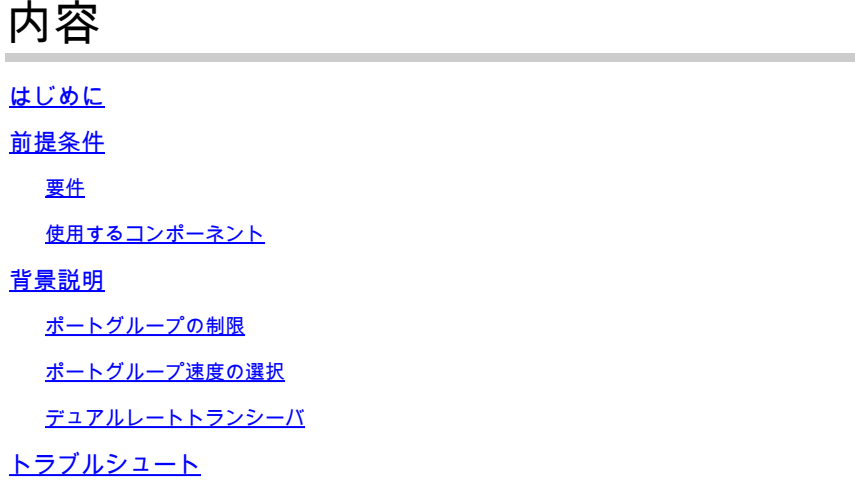

# はじめに

このドキュメントでは、C9600X-SUP-2およびC9500X-60L4Dとともに使用する場合のC9600- LC-40YL4CDおよびC9600-LC-48YLラインカードのポートに対する制限について説明します。

# 前提条件

## 要件

このドキュメントに関する固有の要件はありません。

### 使用するコンポーネント

このドキュメントの情報は、次のソフトウェアとハードウェアのバージョンに基づいています。

- C9606Rシャーシ
- C9600X-SUP-2
- C9600-LC-40YL4CD(入手可能)
- C9600-LC-48YL(国内未提供)
- C9500X-60L4D
- Cisco IOS® XE 17.7.1以降

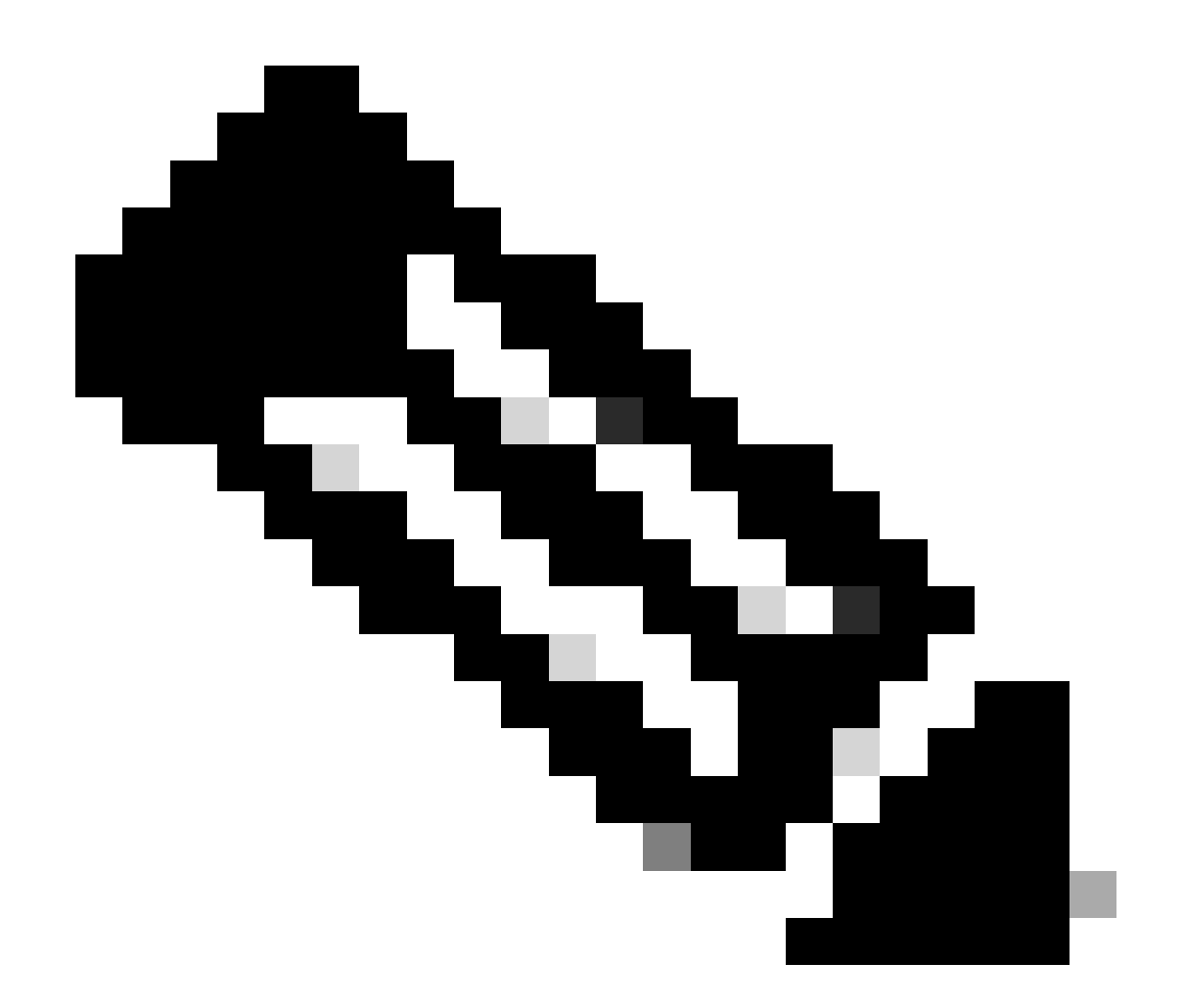

注:この記事で説明するポートグループの制限は、C9600X-SUP-2スーパーバイザが搭載 されたC9606RシャーシでサポートされるC9600-LC-24CやC9600-LC-48TXなどの他の非 Small Form-Factor Pluggable(SFP)ラインカードには適用されません。 これらの制限は 、C9600X-SUP-2スーパーバイザ搭載ラインカードの400G/200G/100G/40Gトランシーバ などの他の速度にも適用できません。

このドキュメントの情報は、特定のラボ環境にあるデバイスに基づいて作成されました。このド キュメントで使用するすべてのデバイスは、クリアな(デフォルト)設定で作業を開始していま す。本稼働中のネットワークでは、各コマンドによって起こる可能性がある影響を十分確認して ください。

# 背景説明

この記事で説明するポートグループの制限は、C9606Rシャーシ上のC9600X-SUP-2スーパーバイ ザを搭載したC9600-LC-40YL4CDおよびC9600-LC-48YLラインカード、およびC9500X-60L4Dに のみ適用されます。

## ポートグループの制限

C9500X-60L4Dスイッチ、およびC9600-LC-48YLラインカードとC9600-LC-40YL4CDラインカー ドで、C9600X-SUP-2とともに使用する場合、注意が必要なポートグループのハードウェア制限 があります。前面パネルのポートは互いにマッピングされてポートグループを形成します。ポー トグループ内の両方のポートがリンクを確立してシームレスに動作するには、両方のポートが同 じ速度である必要があります。ポートグループ内のポートの速度が異なる場合、sfp-configmismatchにより、少なくとも1つのポートがerr-disabled状態のままになります。

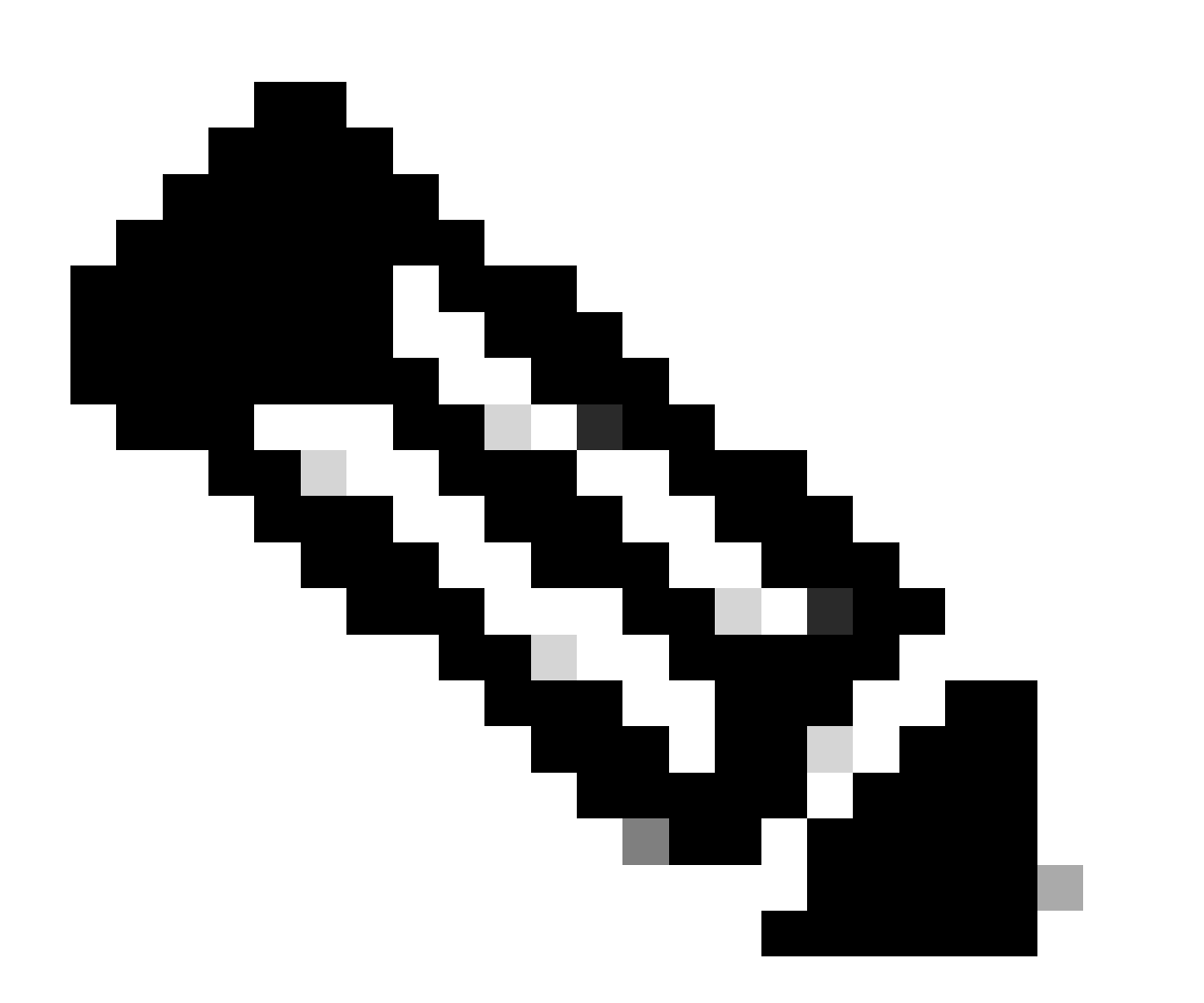

注:同じポートグループにマッピングされる前面パネルのSFPポートには、同じ速度トラ ンシーバを取り付ける必要があります。両方を認識し、リンクを確立して動作させるた めには、同じ速度トランシーバを取り付ける必要があります。

# C9600-LC-40YL4CD

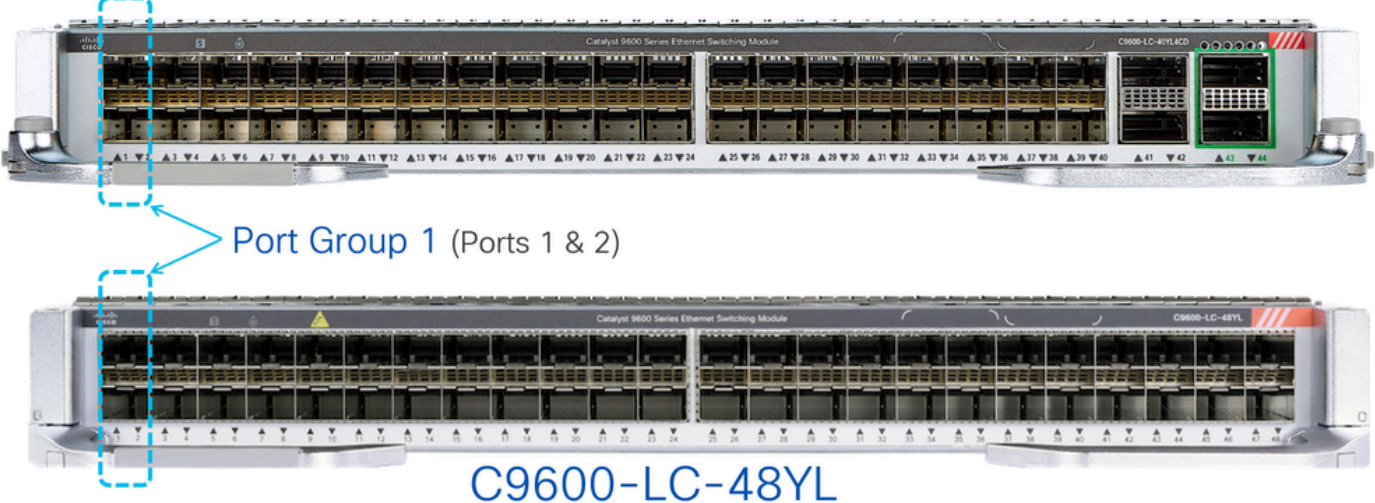

図に示すように、C9600-LC-48YLおよびC9600-LC-40YL4CDラインカードでは、前面パネルのポ ート1と2がグループ化されてポートグループ1が形成されています。同様に、ポート3とポート 4をグループ化してポートグループ2を形成します。以下同様です。

C9500X-60L4Dでは、前面パネルのポート1と2がグループ化されてポートグループ1が形成されて います。同様に、ポート4とポート5をグループ化してポートグループ2を形成し、ポート7とポー ト8をグループ化してポートグループ3を形成します。

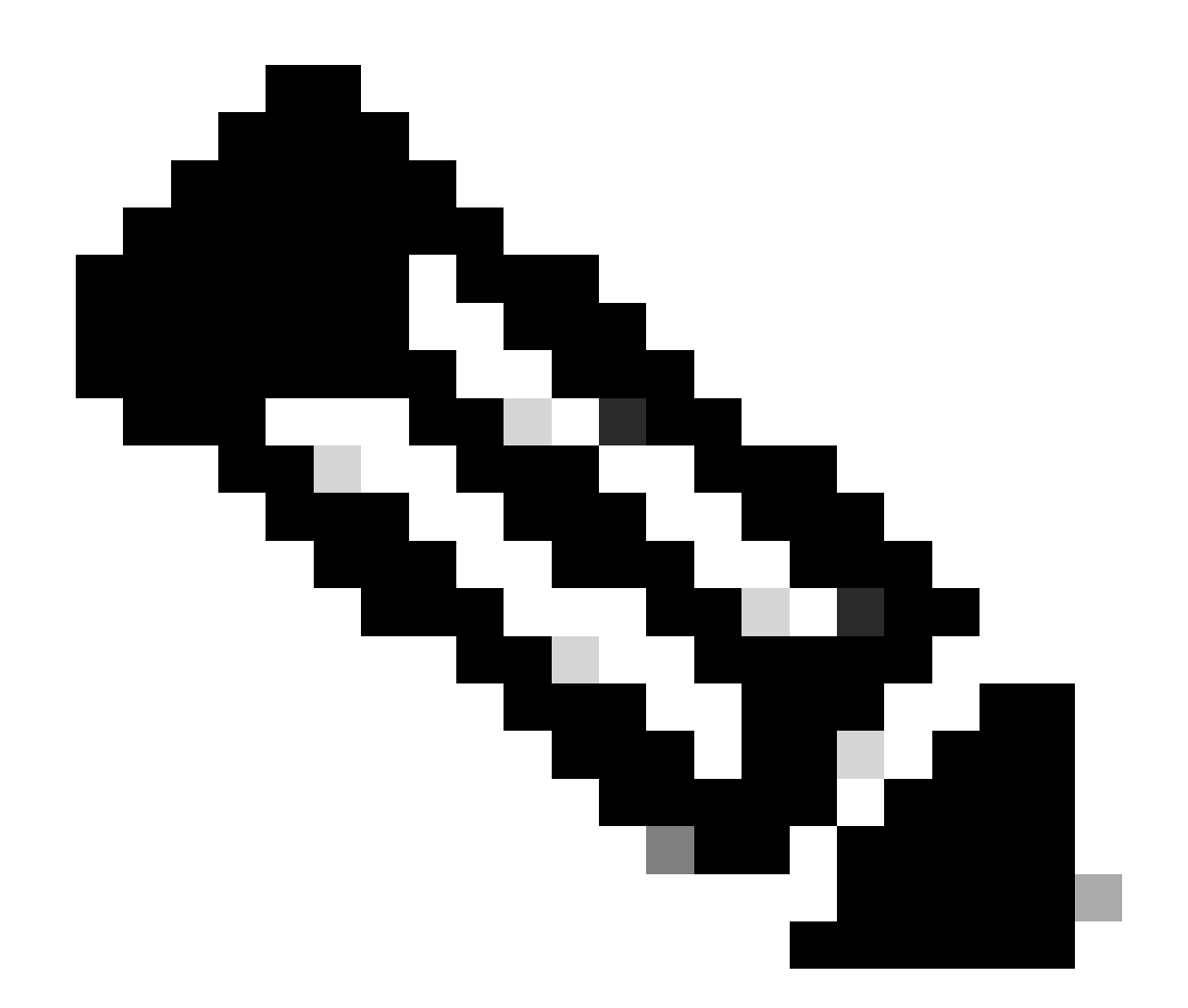

注:C9500X-60L4Dでは、ポートグループの制限は最下行の400Gおよび50Gポート(ポ ート3、6、9、12など)には適用されないことに注意してください。

# C9500X-60L4D

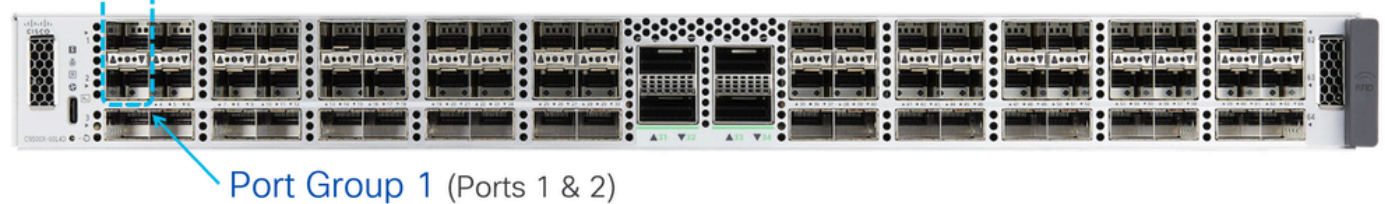

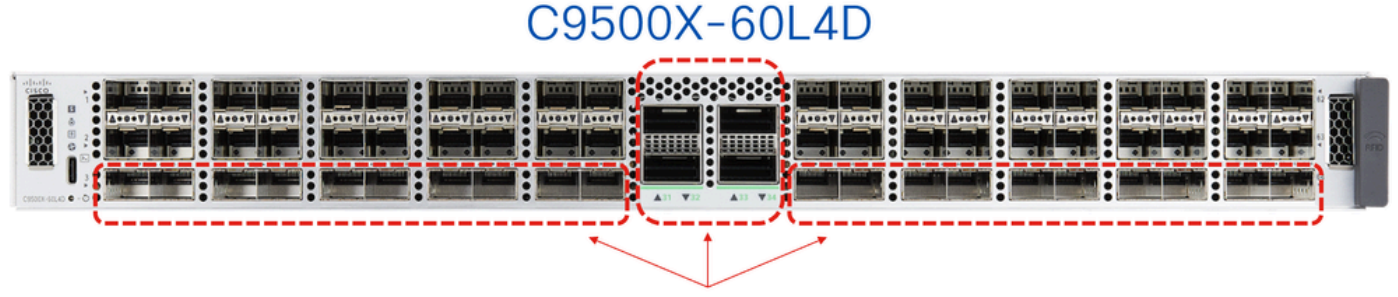

These ports do not have port groups.

# ポートグループ速度の選択

同じポートグループにマッピングされている前面パネルポートに異なる速度のトランシーバを挿 入した場合、2番目にトランシーバを挿入したポートはエラーディセーブル状態になります。 show interfaces status err-disabledコマンドを使用して、エラーディセーブルの理由が「sfpconfig-mismatch」になっていることを確認します。

最初に挿入されたトランシーバに基づいて動作が行われるため、リロード、スーパーバイザのフ ェールオーバー、およびラインカードの活性挿抜(OIR)の際に、予期しないerr-disableイベントが 発生する場合があります。この動作を決定論的にするため、Cisco IOSリリース17.7.1以降では、 新しいport group command line interface (CLI ; コマンドラインインターフェイス)コマンドが 導入されています。

<#root>

Switch(config)#

**hw-module slot <line card slot> port-group ?**

 <1-24> port-group to apply feature range Range of port-group

Switch(config)#

hw-module slot <line card slot> port-group <port-group number> select ?

 10G Speed of 10Gbps 25G Speed of 25Gbps 50G Speed of 50Gbps

速度の混在(10Gと25G)トランシーバで動作する場合は、特定のポートグループに対してこの ポートグループCLIを設定し、常に特定の速度でリンクアップするようにします。

例(ラインカードスロット1内):

- 前面パネルポート1および2。ポート1には10Gトランシーバが挿入され、ポート2には25Gト ランシーバが挿入されています。
- 10Gを常に優先することを意図している場合は、次の例に示すようにポートグループ設定

CLIを設定します。

<#root>

**hw-module slot 1 port-group 1 select 10G**

この例では、トランシーバOIR、リロード、スーパーバイザフェールオーバー、ラインカード OIRなどのイベント間で、「sfp-config-mismatch」が原因で、25Gトランシーバを搭載するポー トがerr-disabled状態に保たれます。

例(ラインカードスロット2内):

- 前面パネルポート1および2。ポート1には10Gトランシーバが挿入され、ポート2には25Gト ランシーバが挿入されています。
- 25Gを常に優先させる場合は、次の例に示すようにport group config CLIを設定します。

<#root>

**hw-module slot 2 port-group 1 select 25G**

この例では、トランシーバOIR、リロード、スーパーバイザフェールオーバー、ラインカード OIRなどのイベント間で「sfp-config-mismatch」が発生したため、10Gトランシーバのポートは err-disabled状態のままになります。

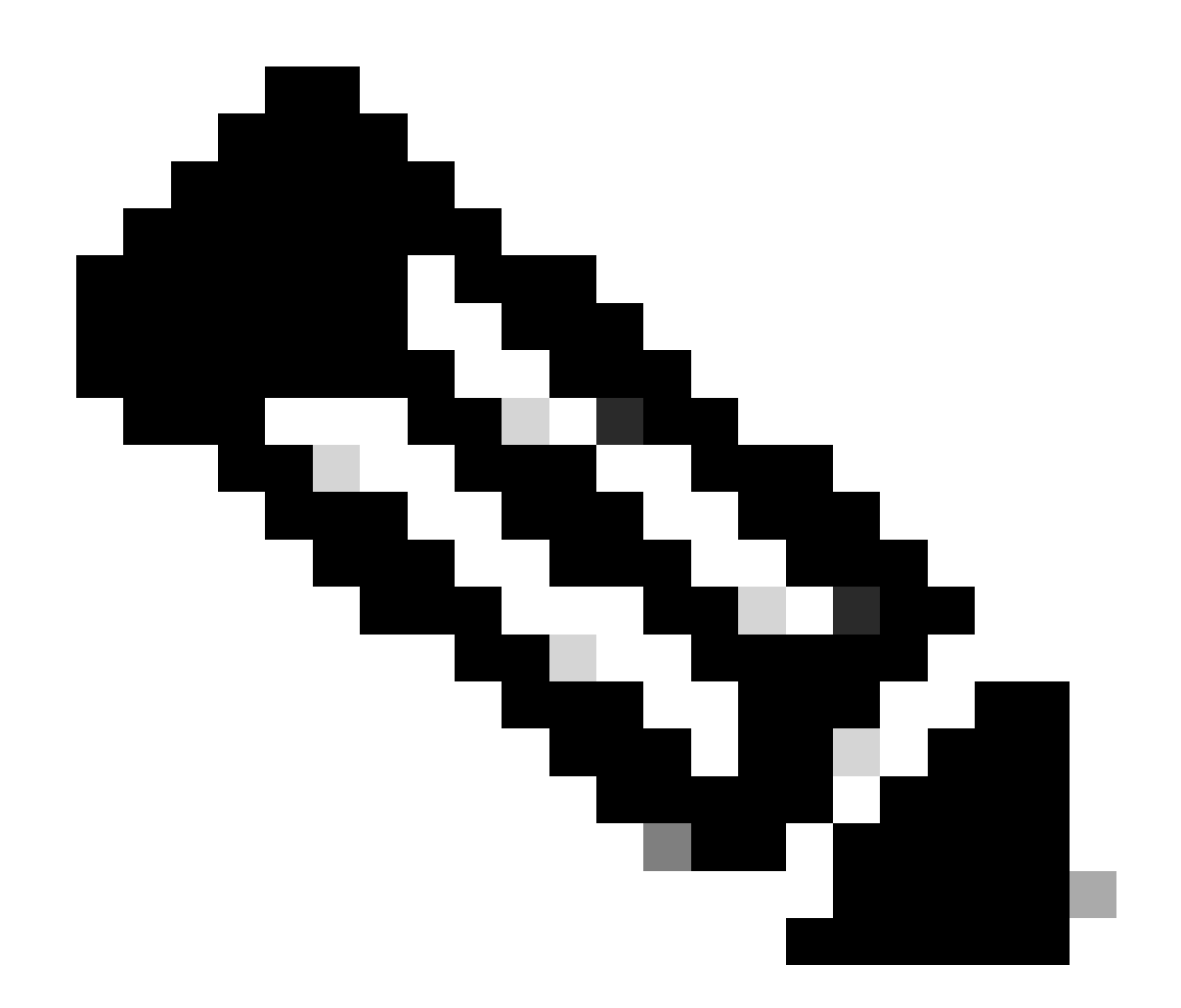

注:特定のラインカードスロットの特定のポートグループの動作速度を確認するには、 「show hw-module slot port-group speed」コマンドを使用します。

一般に、ラインカード上のこれらのポートがシームレスに動作するためには、ポート1、2、3、 4などのポートグループ内の両方のポートで同じ速度トランシーバを使用することをお勧めします 。

### デュアルレートトランシーバ

これらのラインカードのポートに10/25Gなどのデュアルレートトランシーバを挿入すると、これ らのデュアルレートトランシーバは25Gなどのより高速で動作し、リンクがアップします。 これ らのトランシーバを低速の10Gで動作するように設定する場合は、最初に「shutdown」コマンド を発行してポートを管理上シャットダウンしてから、「speed 10G」をポートに具体的に設定し 、「no shutdown」を発行します。 ポートがエラーディセーブル状態になった場合、ポートがリ ンクアップするように、同じポートで「shutdown」と「no shutdown」を再度実行します。

その他のデュアルレートトランシーバ(25/50Gなど)の互換性については、「Cisco光デバイス

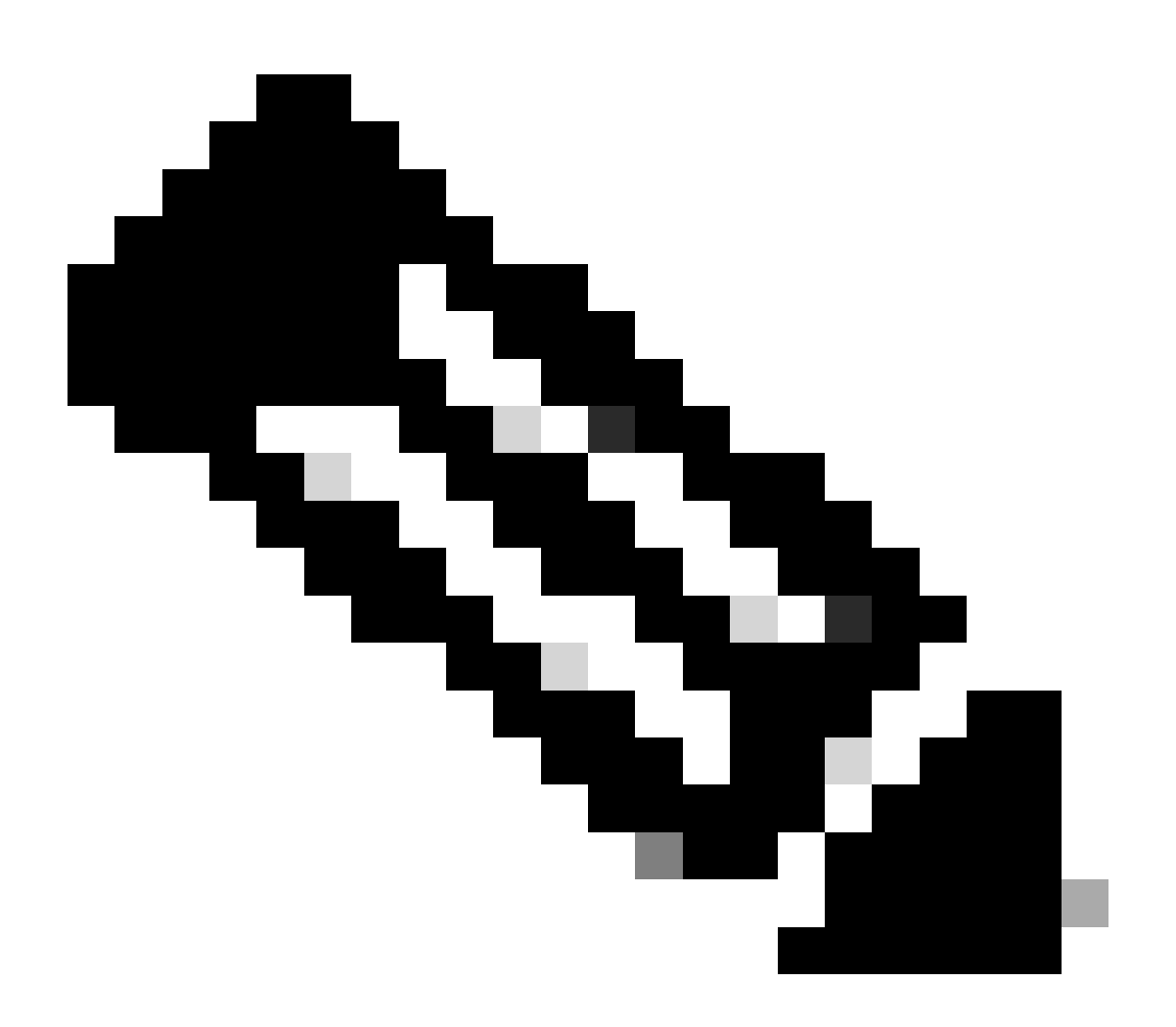

注:デュアルレートトランシーバを使用する場合、ポートグループの速度選択CLI(hwmodule slot port-group select)はサポートされません。同じポートグループにマッピング されている前面パネルポートにデュアルレートトランシーバが挿入されていて、速度に ミスマッチがある場合は、起動させてはならないポートをシャットダウンすることをお 勧めします。

以下に例を挙げます。

- 前面パネルポート1には10/25Gデュアルレートトランシーバがあり、10G用に設定されてい ます。前面パネルポート2には25Gトランシーバが挿入されています。
- ポート1の10Gを常に優先させる場合は、ポート2をシャットダウンします。

以下に例を挙げます。

前面パネルポート1には10/25Gデュアルレートトランシーバがあり、10G用に設定されてい •ます。前面パネルポート2には10/25Gトランシーバがあり、25G用に設定されています。

- ポート2の25Gを常に優先させる場合は、ポート1をシャットダウンします。
- 理想的には、この例では、ポート1も25Gに設定して、両方のポートがリンクして動作でき るようにしています。

# トラブルシュート

sfp-config-mismatchが原因で前面パネルポートがerr-disabledになる問題のトラブルシューティン グには、次のshowコマンドを使用します

- show interface status err-disabled(sfp-config-mismatchが原因で発生するインターフェイス err-disabledに注意してください)
- show hw-module slot <line card slot> port-group speed(特定のラインカードスロットの特定 のポートグループの動作速度を確認します。 「なし」がデフォルト)

例:スロット5のC9600-LC-40YL4CD

#### <#root>

Switch#

**show hw-module slot 5 port-group speed**

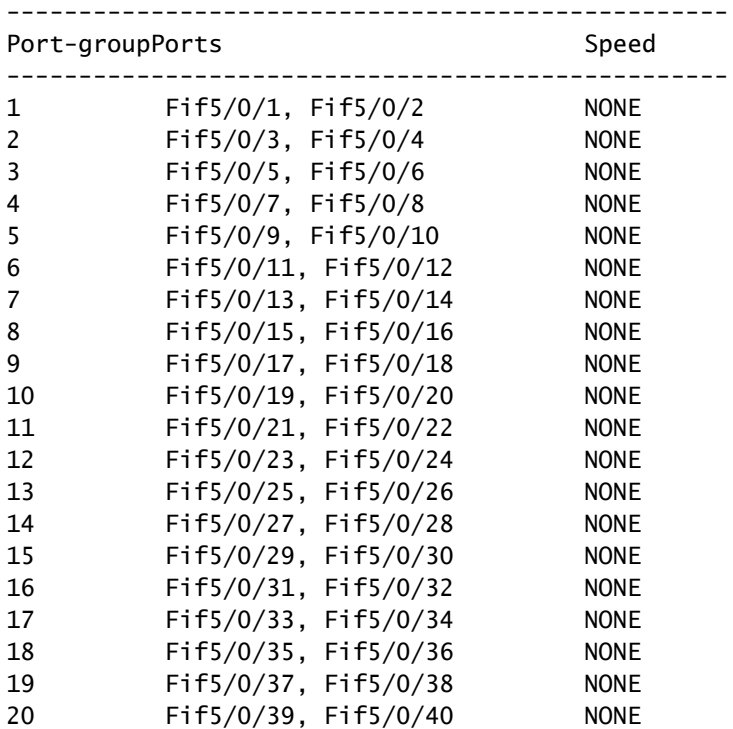

### 例:スロット6のC9600-LC-48YL

<#root>

Switch#

#### -------------------------------------------------- Port-groupPorts Speed -------------------------------------------------- 1 Fif6/0/1, Fif6/0/2 NONE 2 Fif6/0/3, Fif6/0/4 NONE 3 Fif6/0/5, Fif6/0/6 NONE 4 Fif6/0/7, Fif6/0/8 NONE 5 Fif6/0/9, Fif6/0/10 NONE 6 Fif6/0/11, Fif6/0/12 NONE 7 Fif6/0/13, Fif6/0/14 NONE 8 Fif6/0/15, Fif6/0/16 NONE 9 Fif6/0/17, Fif6/0/18 NONE 10 Fif6/0/19, Fif6/0/20 NONE 11 Fif6/0/21, Fif6/0/22 NONE 12 Fif6/0/23, Fif6/0/24 NONE 13 Fif6/0/25, Fif6/0/26 NONE 14 Fif6/0/27, Fif6/0/28 NONE 15 Fif6/0/29, Fif6/0/30 NONE 16 Fif6/0/31, Fif6/0/32 NONE 17 Fif6/0/33, Fif6/0/34 NONE 18 Fif6/0/35, Fif6/0/36 NONE 19 Fif6/0/37, Fif6/0/38 NONE 20 Fif6/0/39, Fif6/0/40 NONE 21 Fif6/0/41, Fif6/0/42 NONE 22 Fif6/0/43, Fif6/0/44 NONE 23 Fif6/0/45, Fif6/0/46 NONE 24 Fif6/0/47, Fif6/0/48 NONE

#### 例:C9500X-60L4D

#### <#root>

Switch#

**show hw-module slot 1 port-group speed**

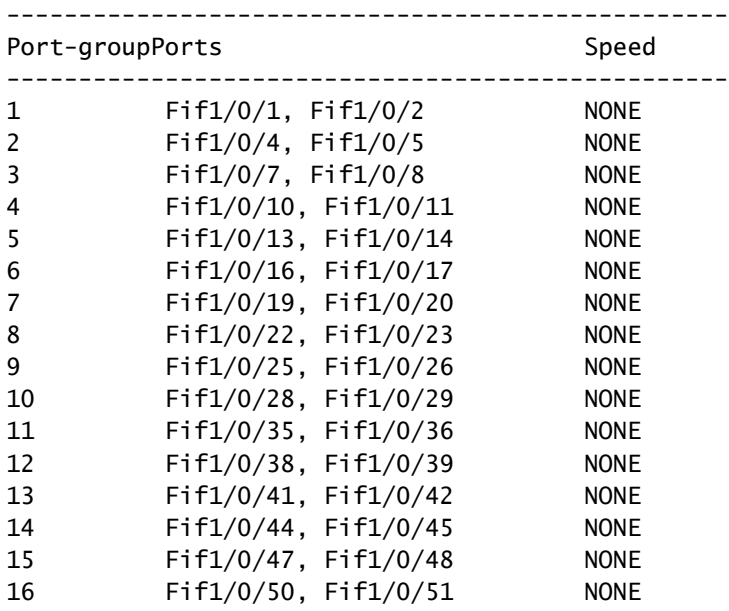

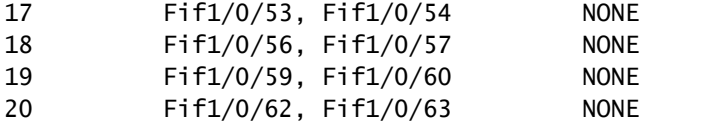

特定のポートグループを、特定のラインカードスロットで特定の速度で動作するように設定する には、hw-module slot <line card slot> port-group <port-group range> select <speed>

例1:ポートグループ1および3をスロット5の10Gで動作するように設定および確認する

#### <#root>

Switch(config#)  **hw-module slot 5 port-group 1 select 10G** Switch(config#)

 **hw-module slot 5 port-group 3 select 10G**

#### Switch#

**show running-config | include port-group**

hw-module slot 5 port-group 1 select 10G

**<-- Configuration in running config to set these ports to 10G**

hw-module slot 5 port-group 3 select 10G

 **<-- Configuration in running config to set these ports to 10G**

Switch#

**show hw-module slot 5 port-group speed**

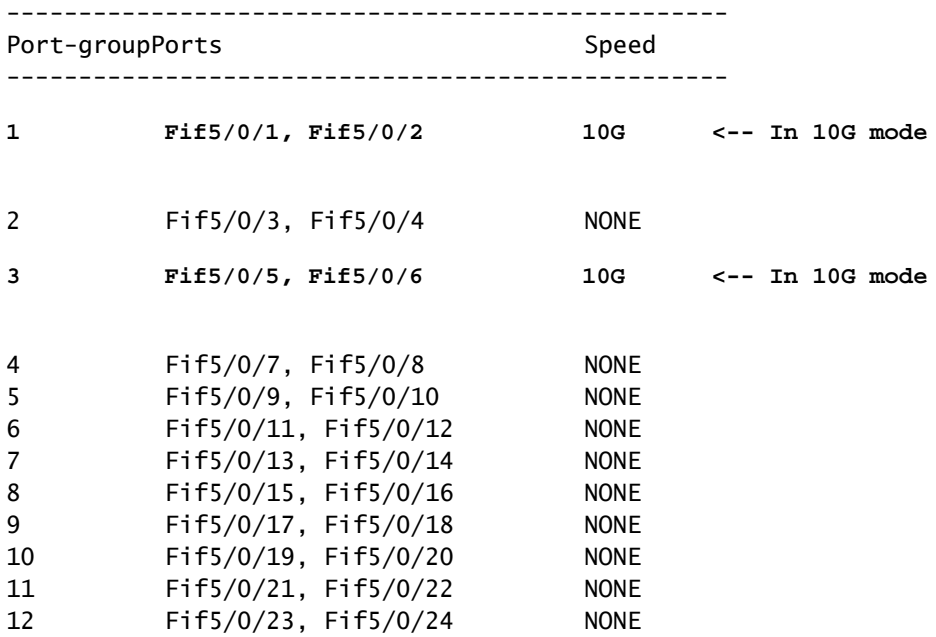

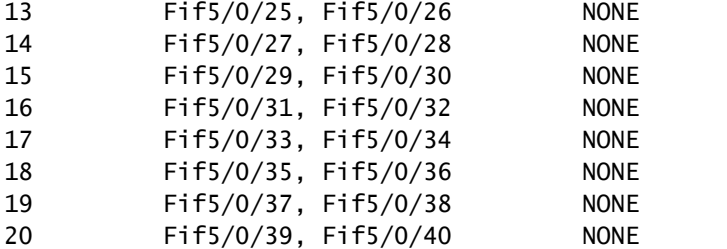

例2:ポートグループ6および8をスロット5の25Gで動作するように設定および確認する

#### <#root>

Switch(config#)

**hw-module slot 5 port-group 6 select 25G**

Switch(config#)

**hw-module slot 5 port-group 8 select 25G**

Switch#

**show running-config | include port-group**

hw-module slot 5 port-group 6 select 25G

**<-- Configuration in running config to set these ports to 25G**

hw-module slot 5 port-group 8 select 25G

**<-- Configuration in running config to set these ports to 25G**

Switch#

**show hw-module slot 5 port-group speed**

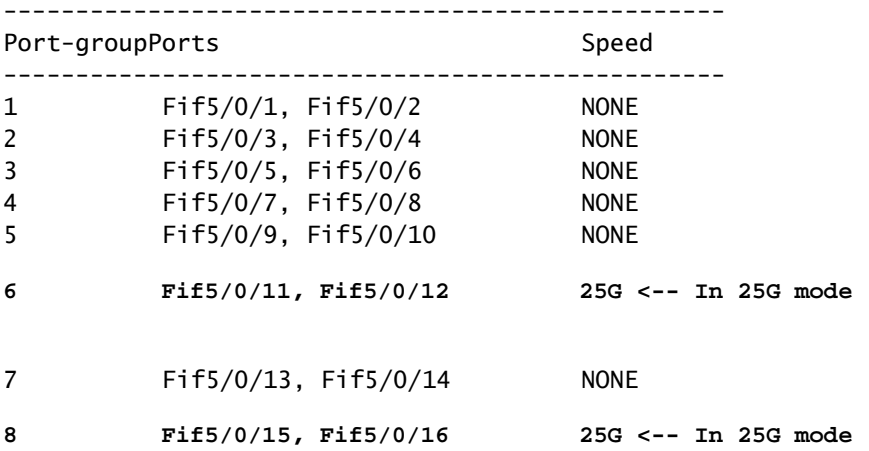

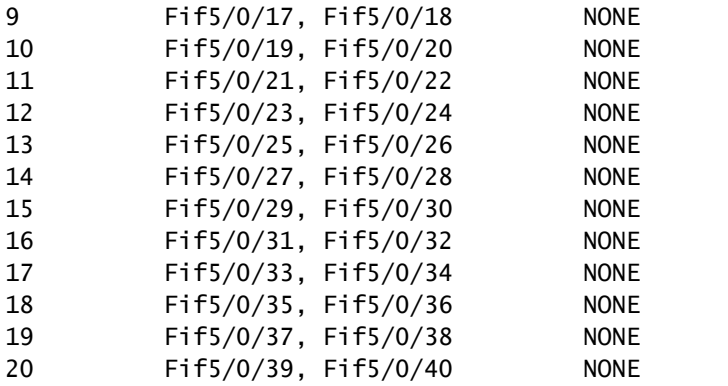

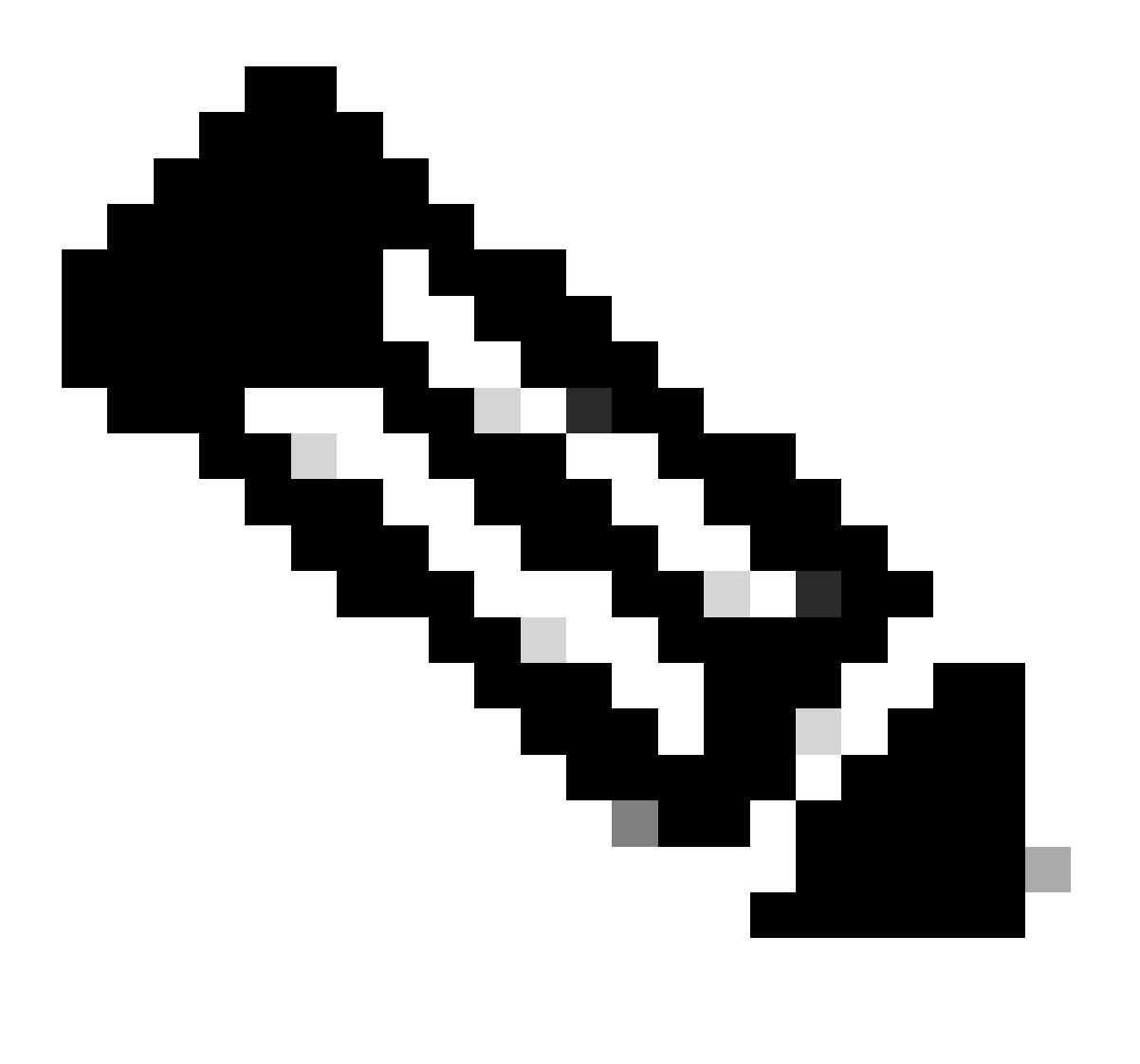

注:「sfp-config-mismatch」が原因でポートがエラーディセーブル状態になる場合、同じ ポートグループにマッピングされているポートに同じ速度のトランシーバを挿入した場 合でも、問題をトラブルシューティングするためにInput/Output Manager Daemon(IOMD)とForwarding Engine Driver(FED)のトレースログを収集します。

「sfp-config-mismatch」が原因で発生するerr-disabledポートのトラブルシューティングをさらに

# 行うには、次のコマンドを使用します。

### <#root>

**show logging process iomd to-file bootflash:**

**show logging process fed to-file bootflash:**

翻訳について

シスコは世界中のユーザにそれぞれの言語でサポート コンテンツを提供するために、機械と人に よる翻訳を組み合わせて、本ドキュメントを翻訳しています。ただし、最高度の機械翻訳であっ ても、専門家による翻訳のような正確性は確保されません。シスコは、これら翻訳の正確性につ いて法的責任を負いません。原典である英語版(リンクからアクセス可能)もあわせて参照する ことを推奨します。